**National<br>Centre for<br>Computing<br>Education** 

# **Year 4 – Photo editing**

# Unit introduction

In this unit, learners will develop their understanding of how digital images can be changed and edited, and how they can then be resaved and reused. They will consider the impact that editing images can have, and evaluate the effectiveness of their choices.

# Overview of lessons

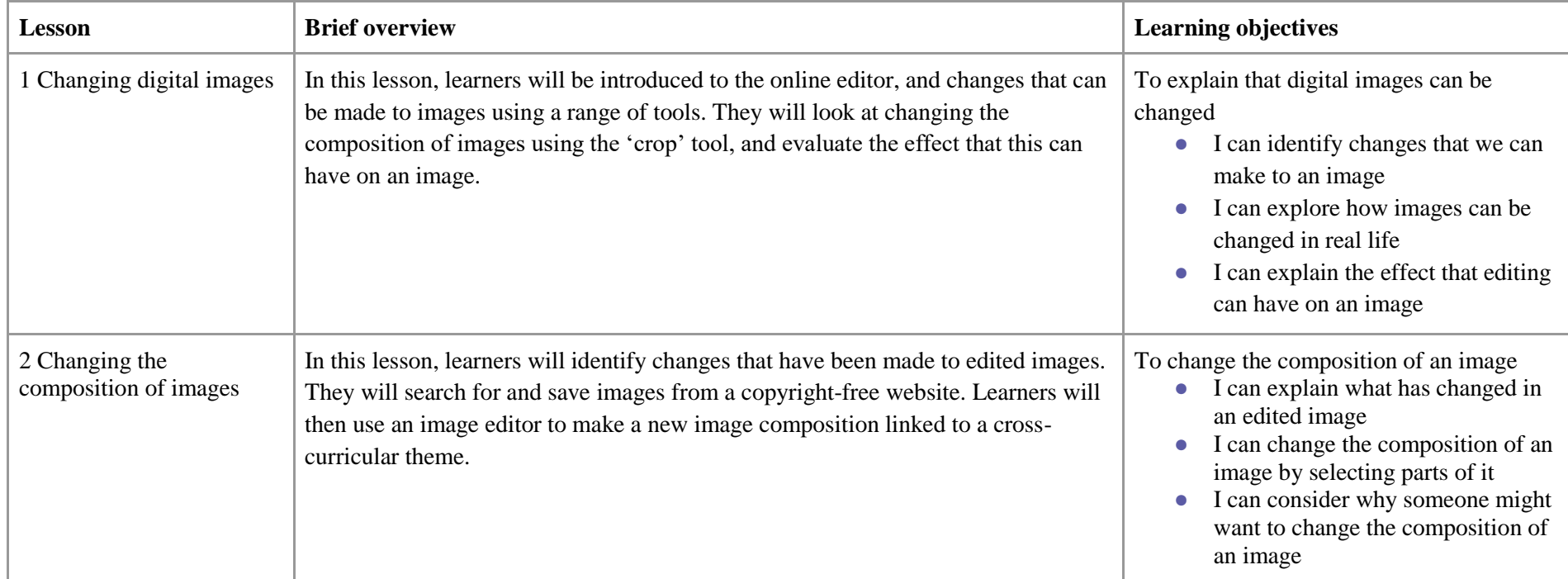

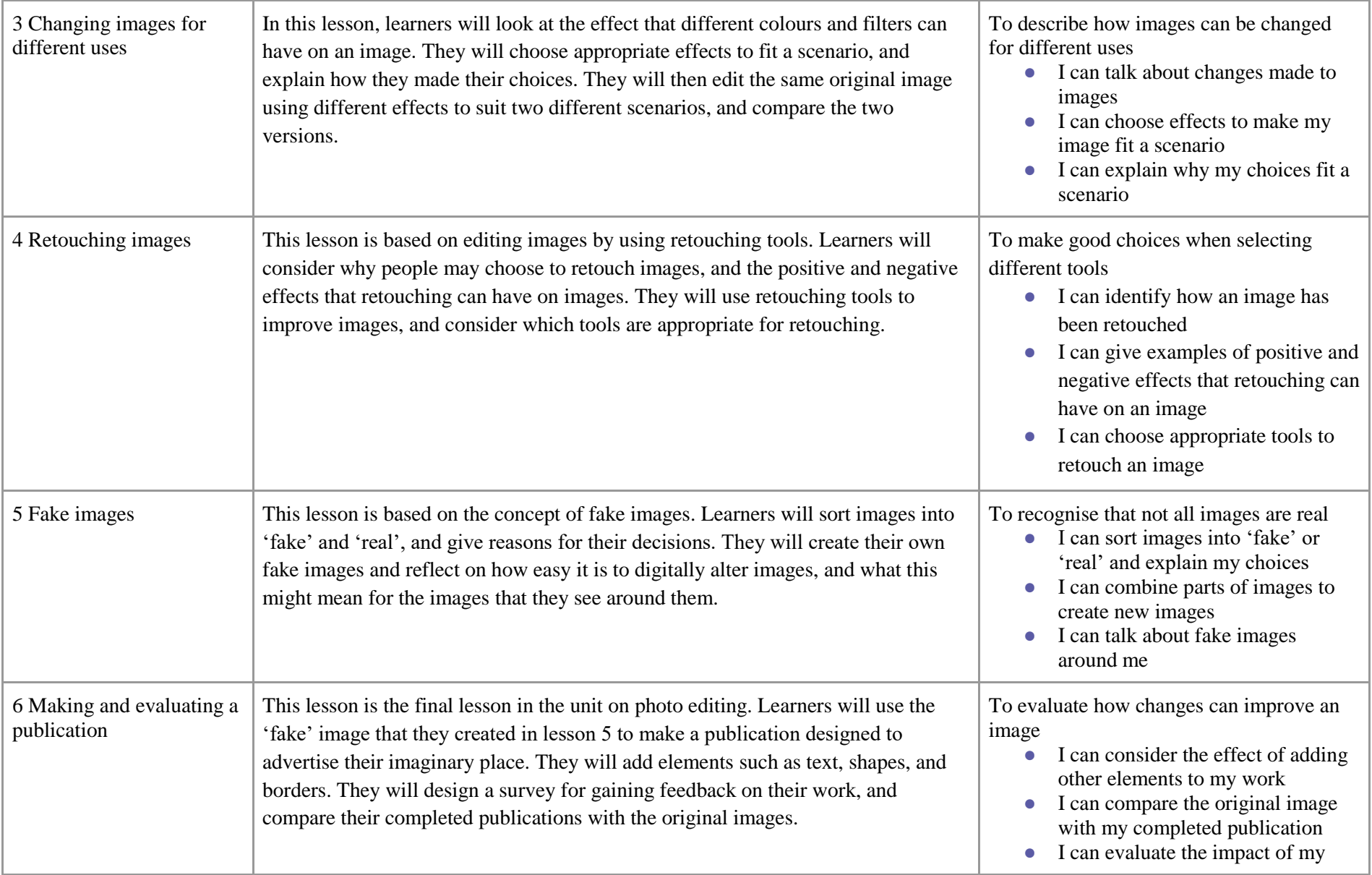

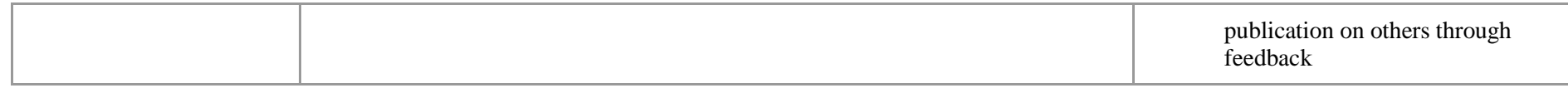

# Progression

Learners should have experience of making choices on a tablet/computer. They should be able to navigate within an application.

This unit progresses students' skills through editing digital images and considering the impact that editing can have on an image. Learners will also consider how editing can be used appropriately for different scenarios, and create and evaluate 'fake' images, combining all of their new skills.

Please see the learning graph for this unit for more information about progression.

# Curriculum links

### **[Computing national curriculum links](https://assets.publishing.service.gov.uk/government/uploads/system/uploads/attachment_data/file/239033/PRIMARY_national_curriculum_-_Computing.pdf)**

- Use search technologies effectively
- Select, use and combine a variety of software (including internet services) on a range of digital devices to design and create a range of programs, systems and content that accomplish given goals, including collecting, analysing, evaluating and presenting data and information
- Use technology safely, respectfully and responsibly; recognise acceptable/unacceptable behaviour; identify a range of ways to report concerns about content and contact.

### **[Education for a Connected World links](https://assets.publishing.service.gov.uk/government/uploads/system/uploads/attachment_data/file/683895/Education_for_a_connected_world_PDF.PDF)**

### **Self-image and identity**

● I can describe ways in which people might make themselves look different online.

### **Copyright and ownership**

● When searching on the internet for content to use, I can explain why I need to consider who owns it and whether I have the right to reuse it.

### Assessment

#### **Formative assessment**

Assessment opportunities are detailed in each lesson plan. The learning objective and success criteria are introduced in the slide deck at the beginning of each lesson and then reviewed at the end. Learners are invited to assess how well they feel they have met the learning objective using thumbs up, thumbs sideways, or thumbs down.

### **Summative assessment**

Please see the assessment rubric document for this unit.

# Subject knowledge

### **All lessons**

- You will need to be familiar with the tools used throughout the unit in paint.net or your chosen image editor, and know how to save a new version of an image from within the editor. You can find a guide to all tools in paint.net at [www.getpaint.net/doc/latest/index.html.](https://www.getpaint.net/doc/latest/index.html)
- You should consider how the learners will access the editor. For example, you may wish to create a shortcut to the program for them.

### **Lesson 1**

● You will need to be familiar with the effect that cropping can have on an image. You can find more information at [www.dpreview.com/forums/post/56318241.](https://www.dpreview.com/forums/post/56318241)

### **Lesson 2**

- You will need to know how to search for and save an image from [pixabay.com.](https://pixabay.com/)
- You will need to be familiar with how to combine parts of two images in your chosen image editor.

### **Lesson 3**

● You will need to be familiar with how to make image adjustments and change effects in paint.net or your chosen image editor.

### **Lesson 4**

- You will need to be familiar with the following tools in paint.net or your chosen image editor. For more information about tools in paint.net, visit the following websites:
	- The 'clone stamp': [www.getpaint.net/doc/latest/CloneStamp.html](https://www.getpaint.net/doc/latest/CloneStamp.html)
	- The 'recolor' tool: [www.getpaint.net/doc/latest/RecolorTool.html](https://www.getpaint.net/doc/latest/RecolorTool.html)

**National Centre for Computing** Education

○ The 'magic wand' tool: [www.getpaint.net/doc/latest/MagicWand.html](https://www.getpaint.net/doc/latest/MagicWand.html)

### **Lesson 5**

● You will need to be familiar with the 'lasso select' tool in paint.net or your chosen image editor. For more information about this tool in paint.net, visi[t www.getpaint.net/doc/latest/LassoSelectionTool.html.](https://www.getpaint.net/doc/latest/LassoSelectionTool.html)

### **Lesson 6**

● You will need to be familiar with the text and shape tools in paint.net or your chosen image editor. For more information about these tools in paint.net, visit [www.getpaint.net/doc/latest/TextShapeTools.html.](https://www.getpaint.net/doc/latest/TextShapeTools.html)

Enhance your subject knowledge to teach this unit through the following training opportunities:

### **Online training courses**

● [Raspberry Pi Foundation online training courses](https://www.futurelearn.com/partners/raspberry-pi)

### **Face-to-face courses**

● [National Centre for Computing Education face-to-face training courses](https://teachcomputing.org/courses)

Resources are updated regularly — please check that you are using the latest version.

This resource is licensed under the Open Government Licence, version 3. For more information on this licence, see ncce.jo/ogl.